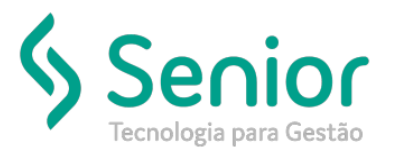

## Banco de Soluções

## **O que ocorre?**

**Rejeição do grupo da Partilha**

## **O que fazer para resolver?**

**Acessar a rotina CFG para realizar a configuração das UFs destino com Partilha**

**Onde e como fazer para resolver? Ajustar configuração CFG e vinculação de operação**

#### Rejeição que ocorre:

' Grupo de informações da partilha com a UF fim da prestação deve estar preenchido '

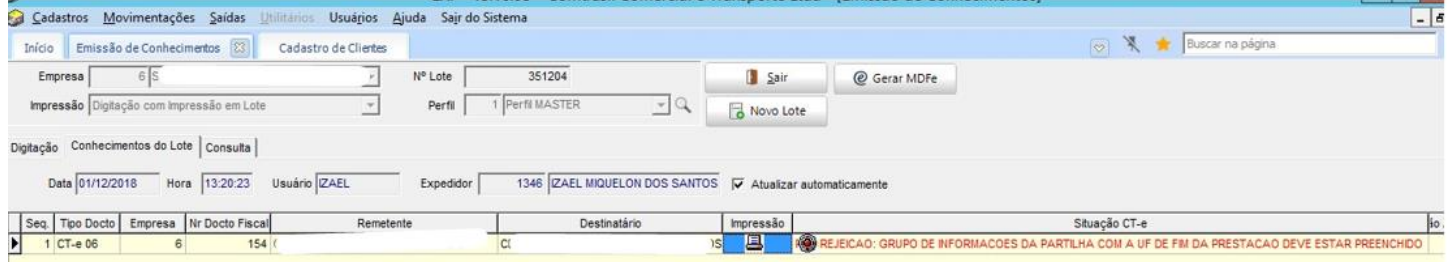

## CFG / Utilitários / Configurações / TMS / EXP – Expedição

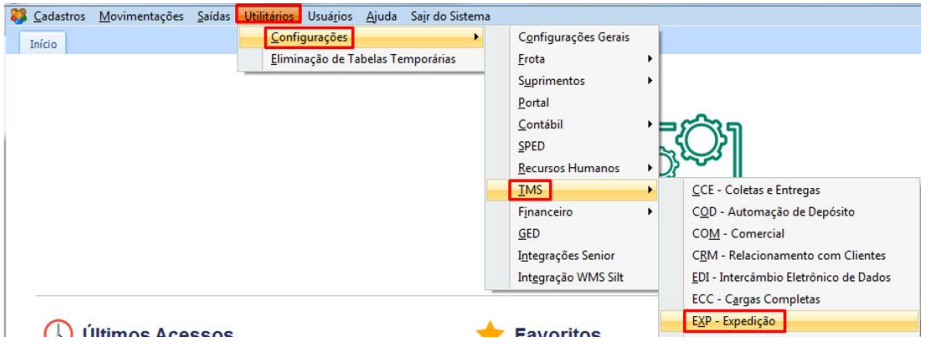

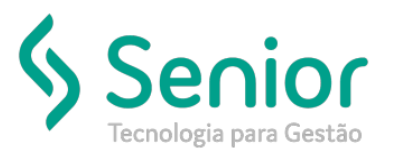

# Banco de Soluções

Em conhecimentos / Tributação

Deverá marcar a UF do destinatário para calculo na natureza Difal

Também deverá marcar a opção Em caso de transporte interestadual onde o frete é a pagar e o pagador é não contribuinte

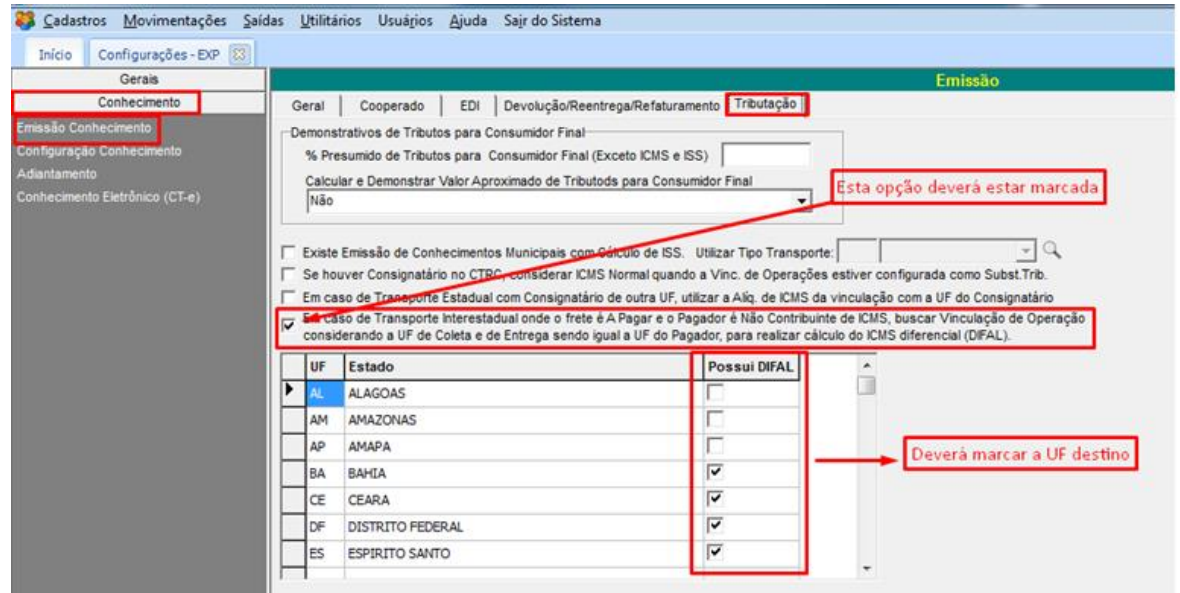

Conforme Destinatário, deverá possuir a vinculação e a natureza Difal cadastrada.

Quando se trata de Difal, a UF Emitente, Origem, Destino e Pagador, deve ser a mesma, conforme exemplo a seguir.

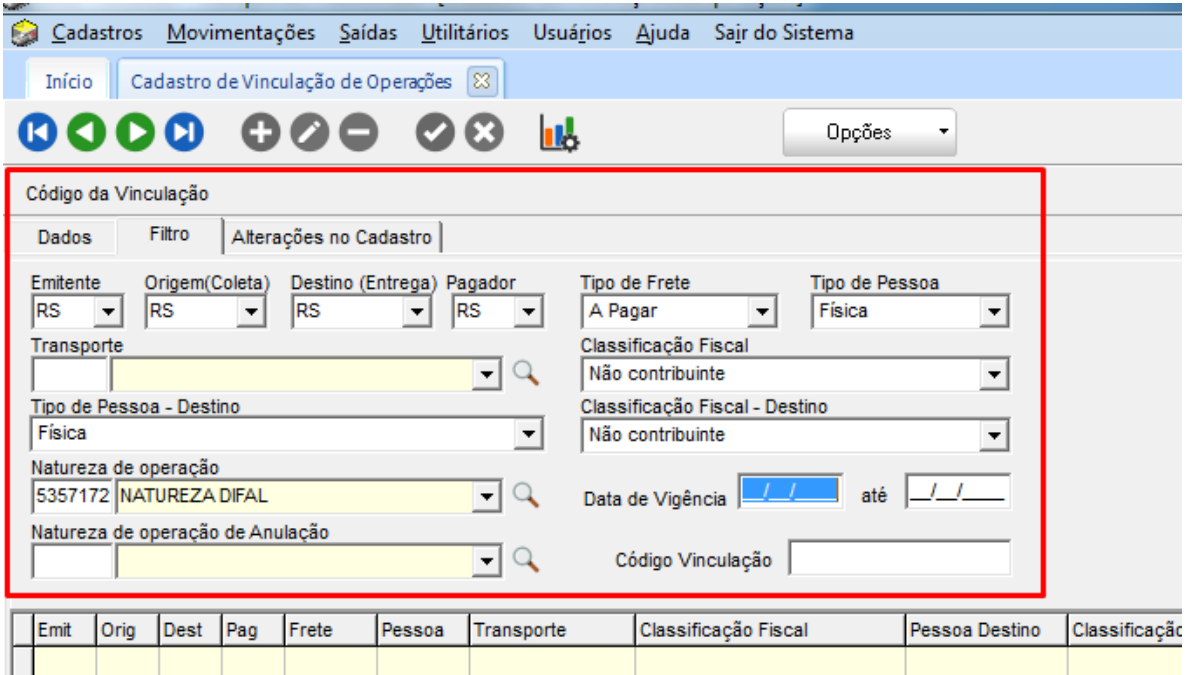